Презентацию выполнила Студентка 4 курса Группы 2334-пб Рыбальченко Ольга

# life<br>hacks

### 10 лайфхаков, которые НОМНОГО УПРОСТЯТ ЖИЗНЬ во время работы в ворде

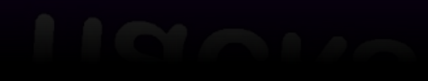

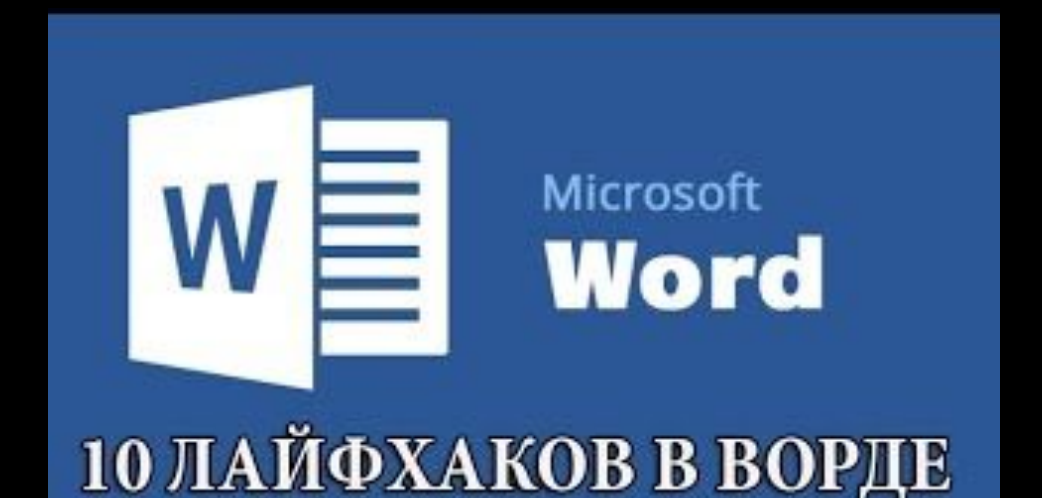

## 1 лайорхак

Знаете ли вы, что текст в документе Word можно выделять фрагментами? Зажмите Ctrl и **ВЫДЕЛЯЙТЕ КУРСОРОМ** необходимые куски.

#### дата и время

Все еще старательно набираете дату? Word - программа, которая делает это автоматически. Достаточно нажать Shift + Alt + D - и дата вставится в стандартном формате «день, месяц, год». Аналогично добавляем в режиме авто время, используя для этого клавиши Shift + Alt + T.

#### Замена регистра

Набрали «телегу» и не обратили внимания на включенный CAPS LOCK? Пора бы уже и овладеть техникой слепой печати. В любом случае все поправимо. Нет, удалять написанное и набирать все заново не нужно. Регистр набранного можно менять, выделив текст и нажав Shift + F3.

#### Из разных мест

Знаете ли вы, что текст в документе Word можно выделять фрагментами? Зажмите Ctrl и выделяйте курсором необходимые куски.

**ǿегодня, когда информация может иметь решающее значение, возможности ее защиты – актуальный вопрос. Документ можно**  заблокировать паролем через «Файл» - «Сведения» - «Защитить **документ».** 

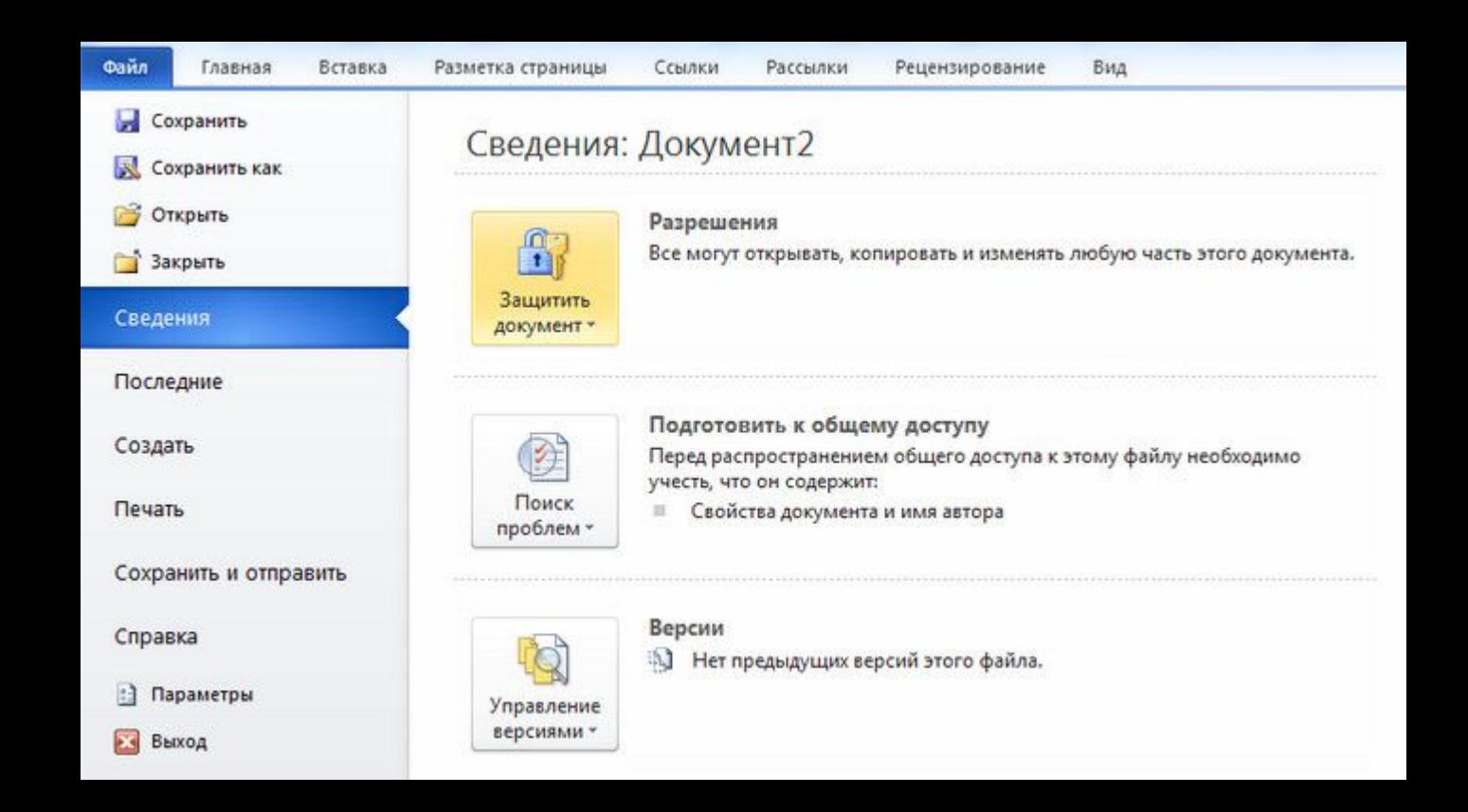

## Переместить курсор на одно слово за раз.

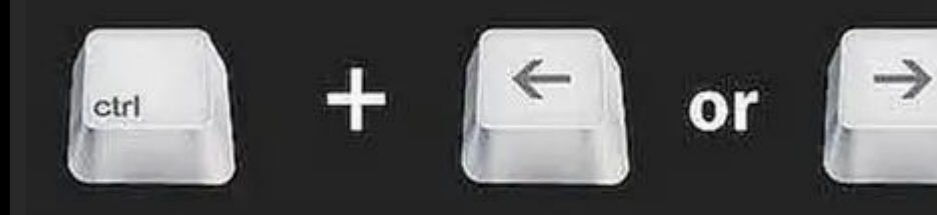

Выделить целое слово одним нажатием.

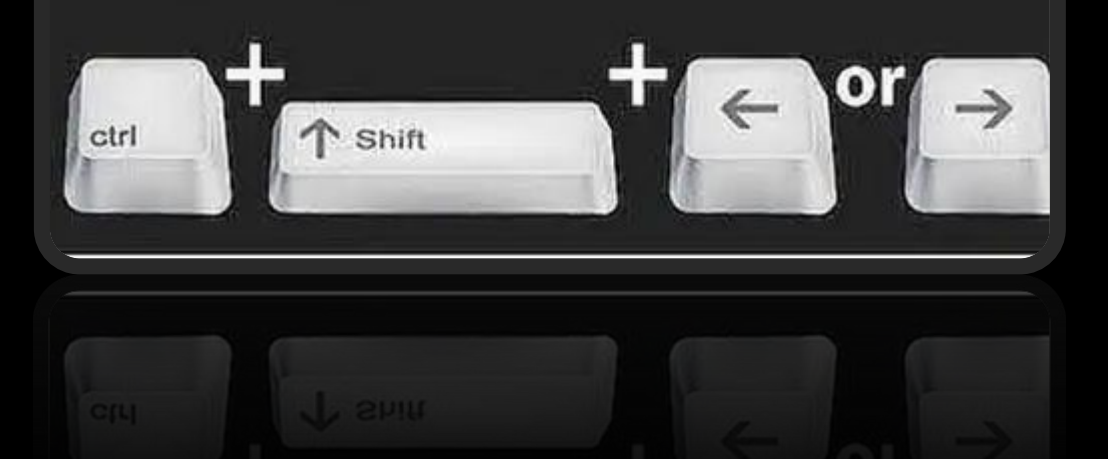

### З лайфхак

Привыкли двигать курсор при помощи стрелок на клавиатуре? Но в таком случае он будет совершать движение лишь по одной букве. Зажмите и удерживайте Ctrl, и тогда указатель будет передвигаться уже по целым словам!

**ǿтавить ударение в "Word" проще простого. Для этого установите курсор после буквы, на которой должно стоять ударение, и зажмите**  комбинацию клавиш Alt 769. Важн **цифры нужно нажимать на цифровой клавиатуре справа.**

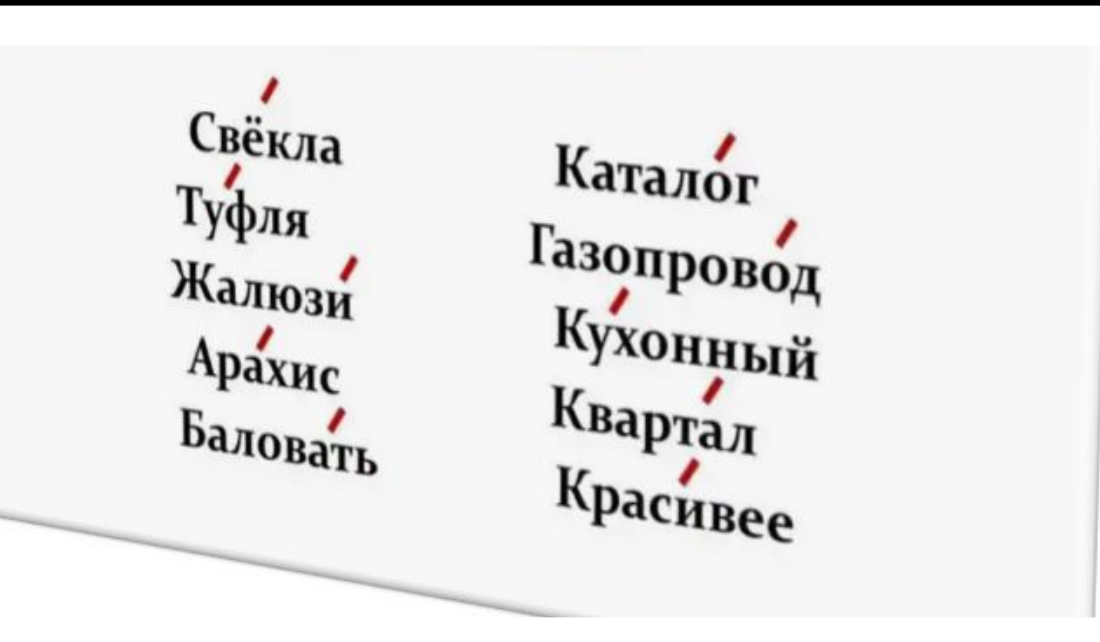

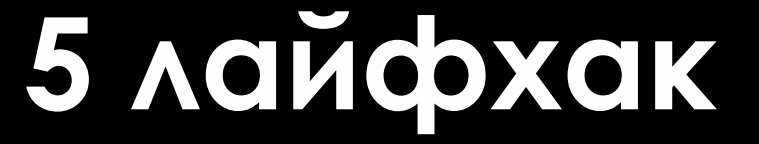

**Всегда можно было работать только с одним выделенным текстом в одно и то же время. Это порой вызывает неудобство, если впереди еще предстоит работа с копированием текста. Но используя «spike», вы сможете выбрать сразу несколько текстовых фрагментов и вставить их в нужное место. Меньше скроллинга, больше работы!**

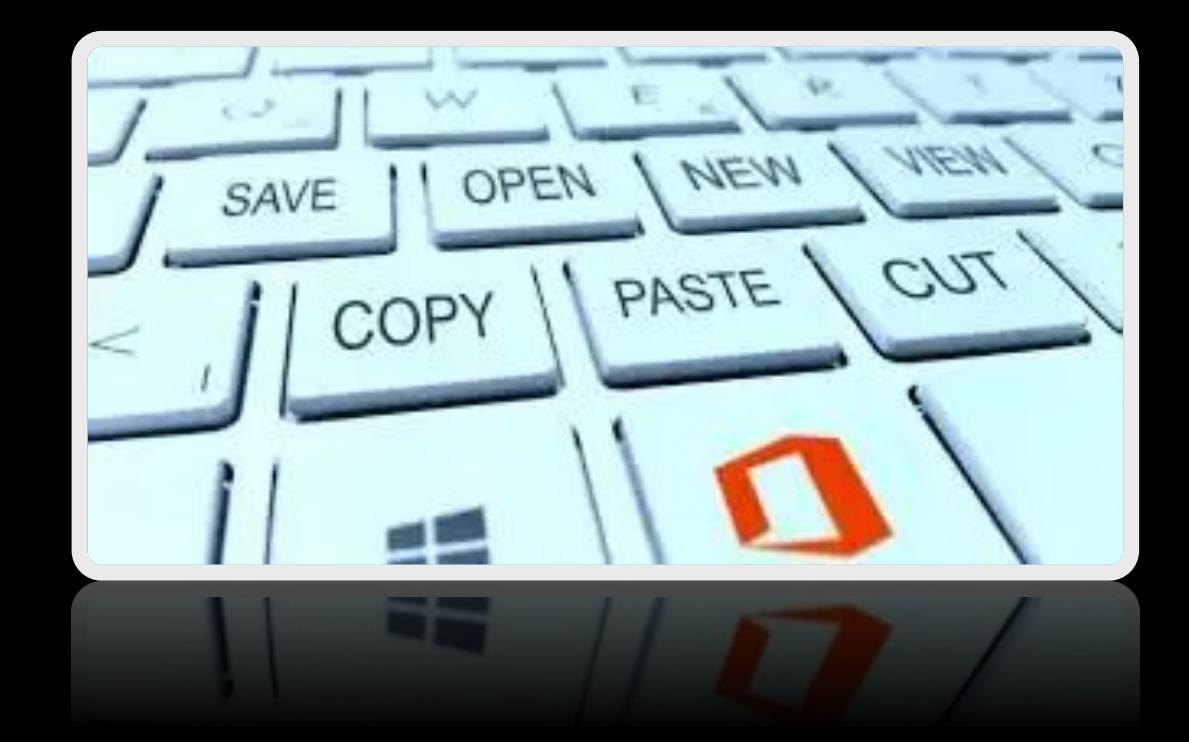

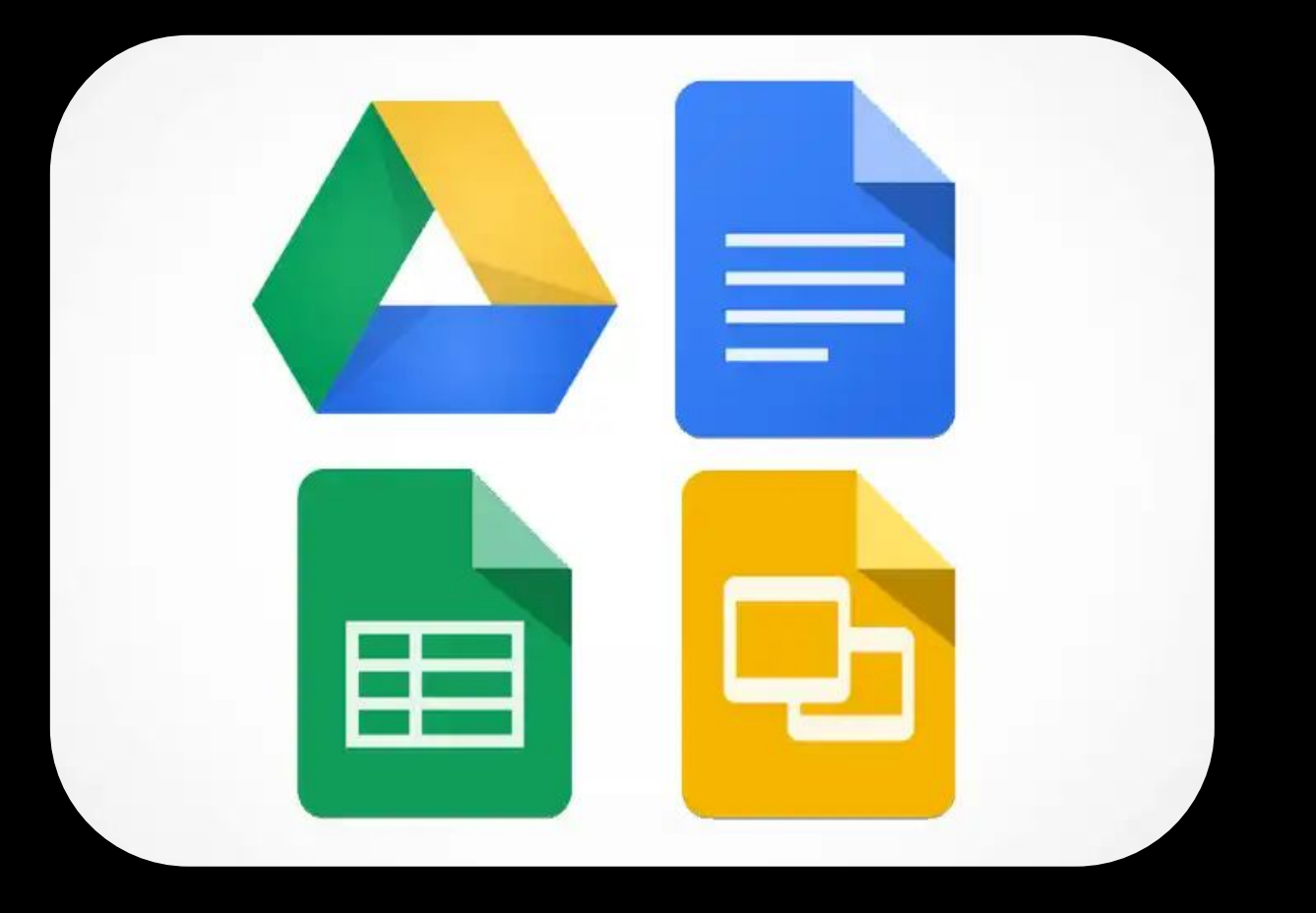

**Если вы также пользователь Google Docs, то у вас есть возможность редактировать документ одновременно с другими людьми. Microsoft Word 2016 теперь хранит в себе копию вашей работы в облаке, так что вы можете редактировать документ с соавтором в одно и то же время. Кроме того, вы будете иметь возможность работать с документом с разных устройств.**

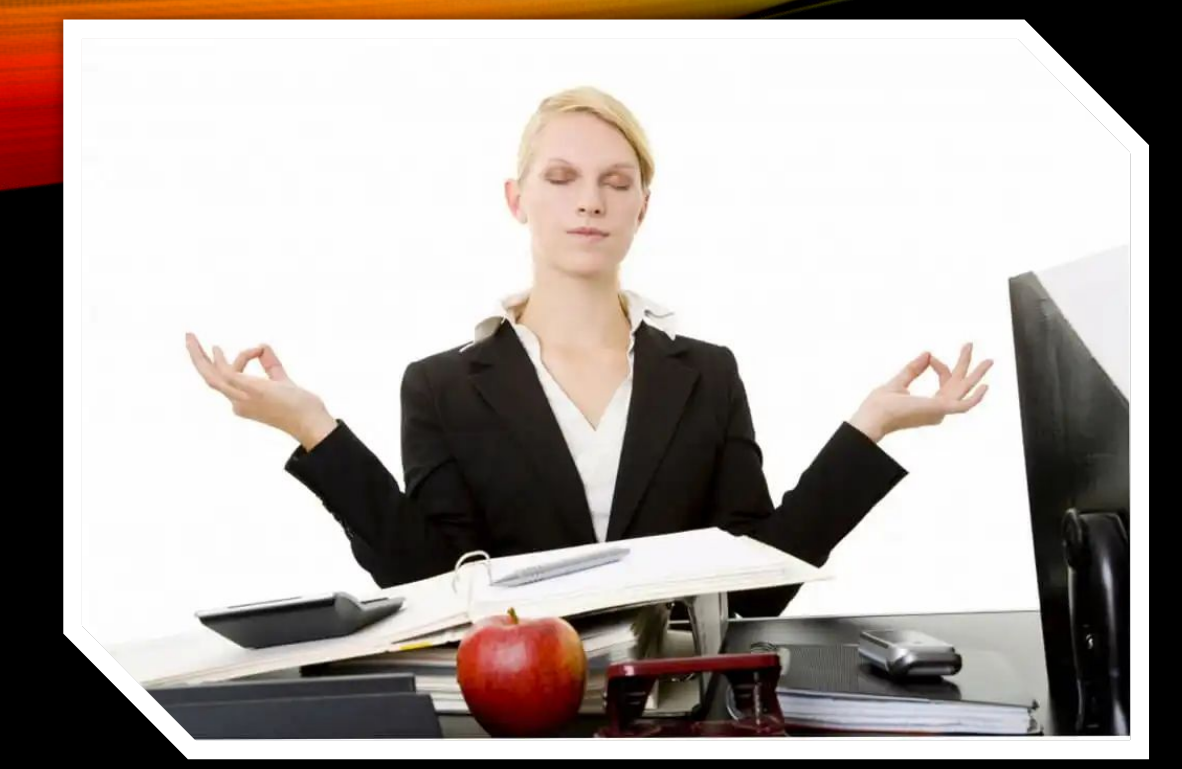

**Если вы не понимаете, почему ваше форматирование отображается как ошибка. Как избавиться от вспышек злости, когда правильно написанные слова выдаются неправильными и изменяются автоматически? Легко! Лучший вариант – использование двойного пробела для сохранения слова.**

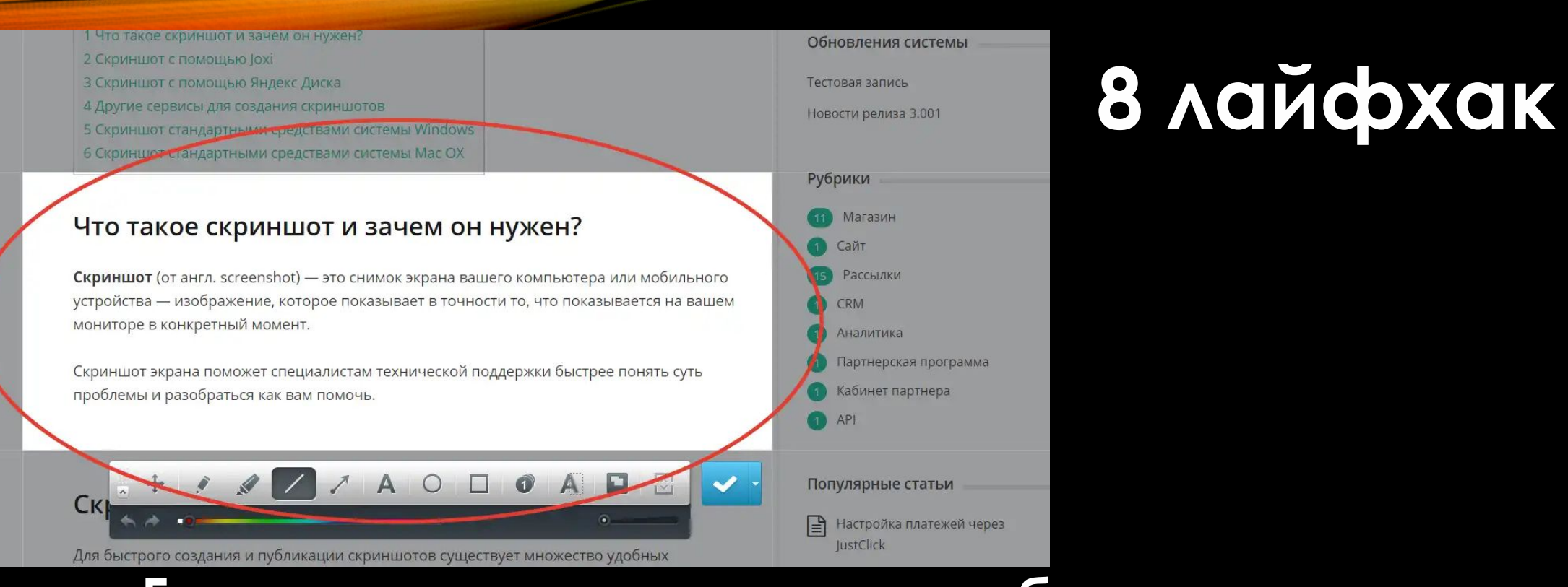

**Если вы делаете инструкцию, обзор сервиса, или вам просто нужно вставить скриншот в "Word", сделать это можно очень просто с помощью соответствующего инструмента. Нажмите на кнопку "ǿнимок", и "Word" покажет все активные окна. Кликнув на любое из них, вы получите скриншот этого окна.**

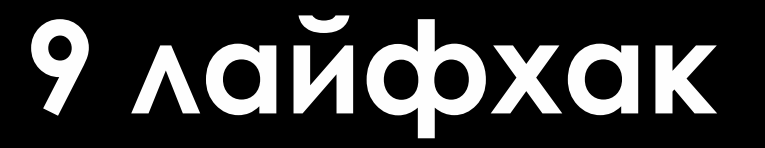

**Включение переносов может улучшить читаемость текста, а также избавит вас от длинных пустых интервалов между словами. Вы можете расставить их сами или доверить это компьютеру. Кнопка находится в меню «Ǿазметка страницы» — «Ǿасстановка переносов».**

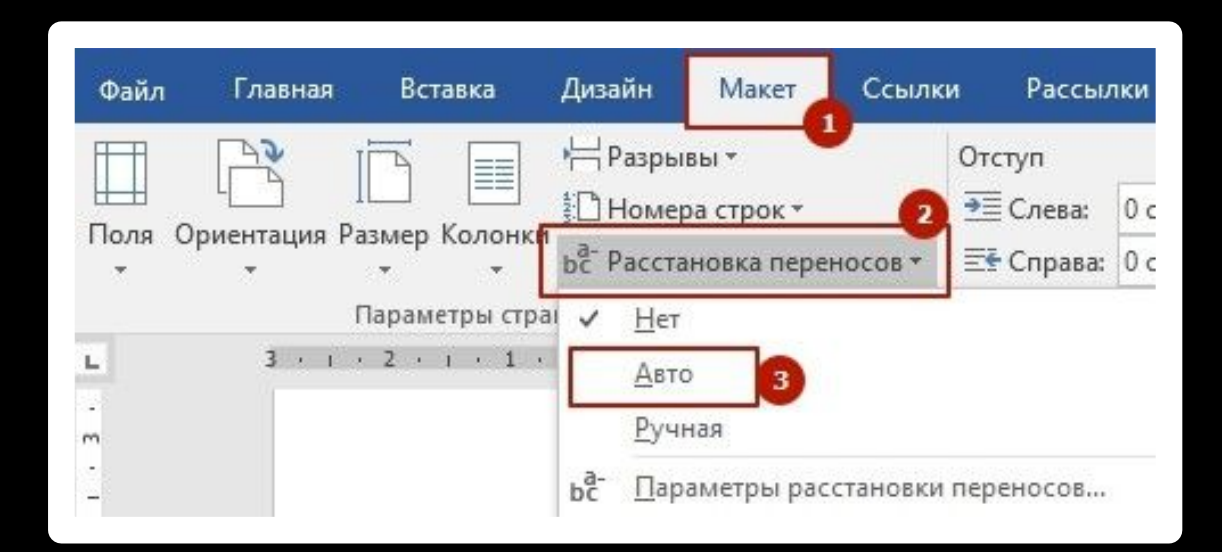

#### **Для того, чтобы вернуть тексту исходное форматирование, нужно нажать комбинацию клавиш Ctrl Spacebar.**

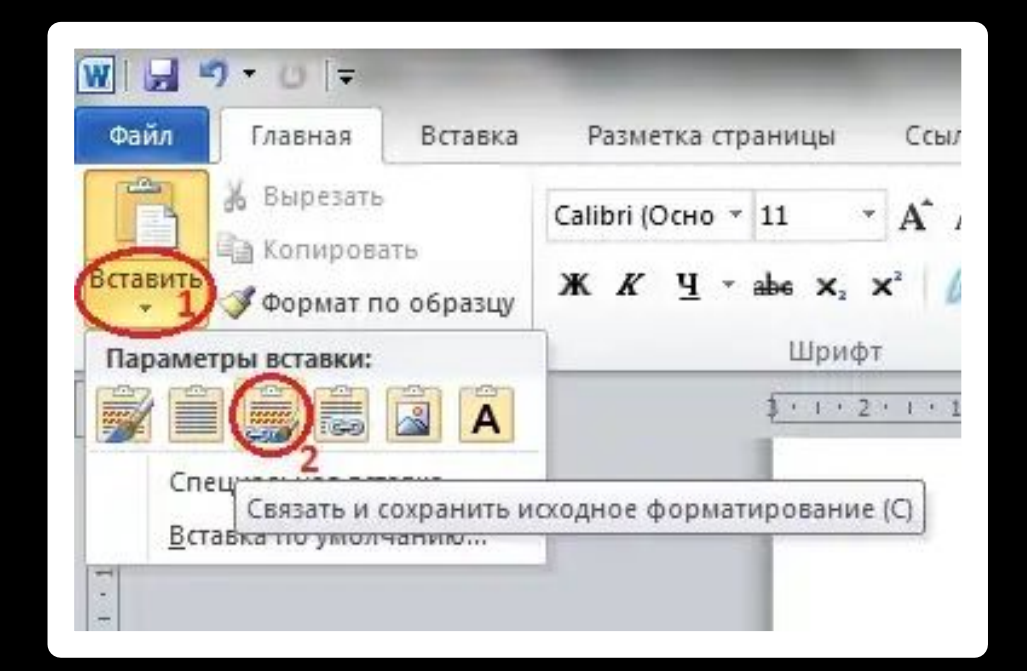

**Это и есть причины, которые позволили Microsoft быть лучшим в производительности последние несколько лет. Ȁеперь, благодаря этим специальным возможностям, вы можете быстрее закончить создание документа и получить максимально высокий результат проделанной работы.**

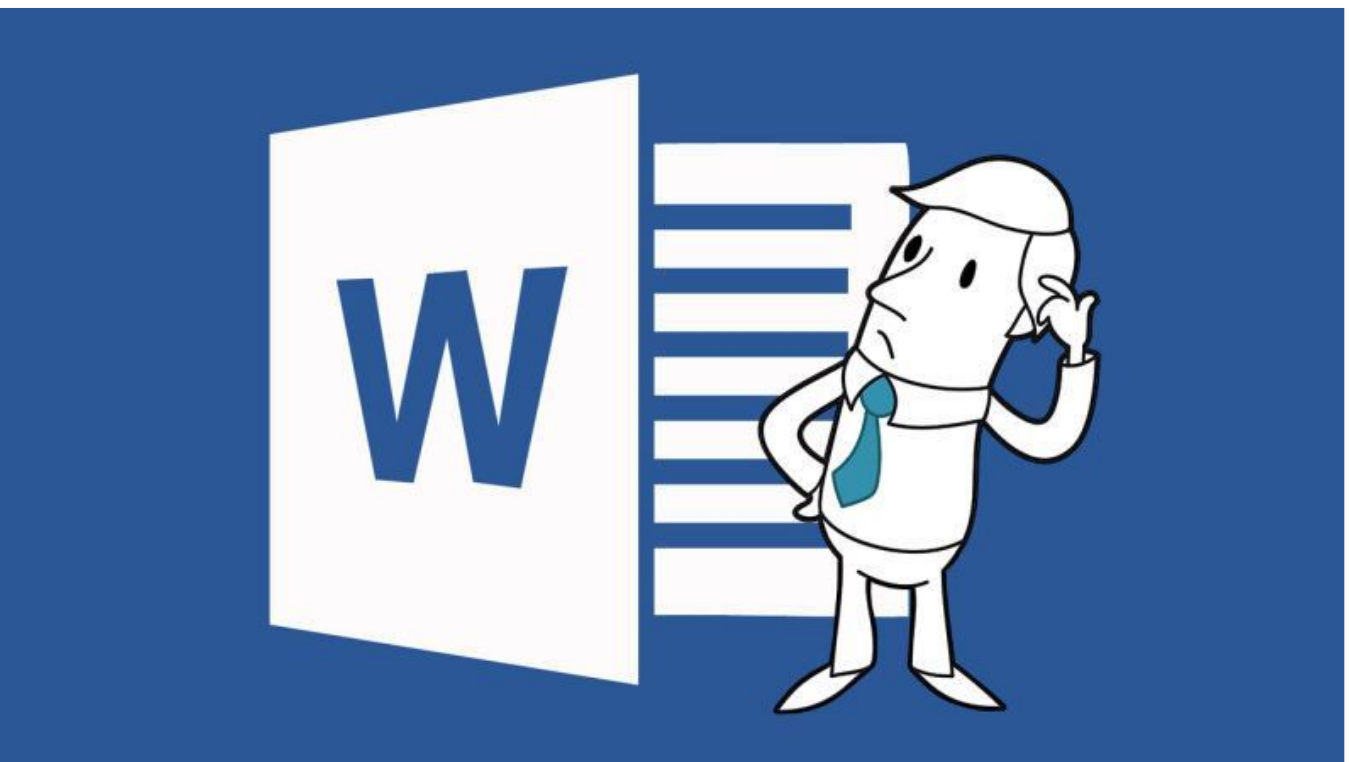